# **XL-3602 and XL-9010 Engine User Set Manual**

<span id="page-1-0"></span>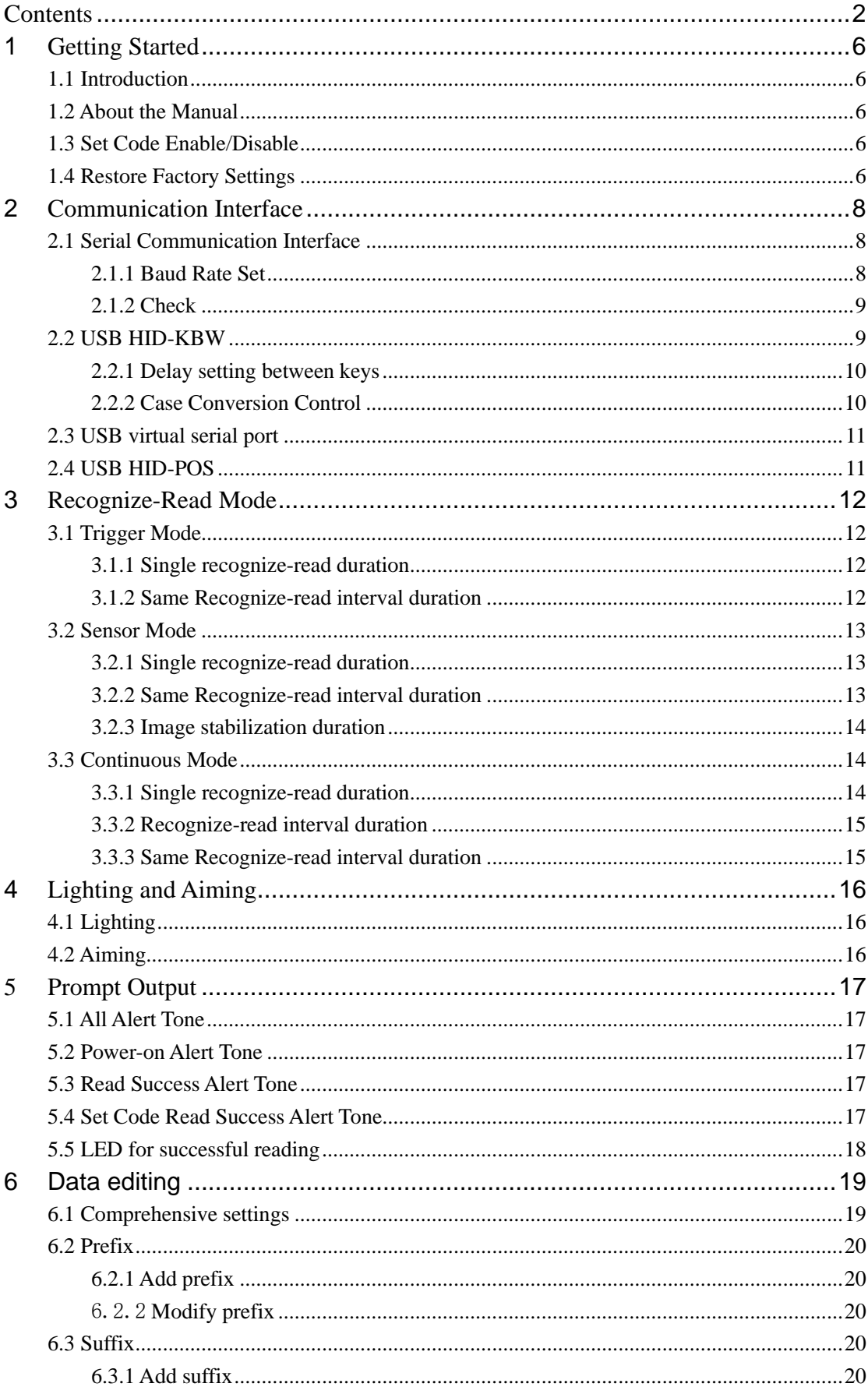

#### Contents

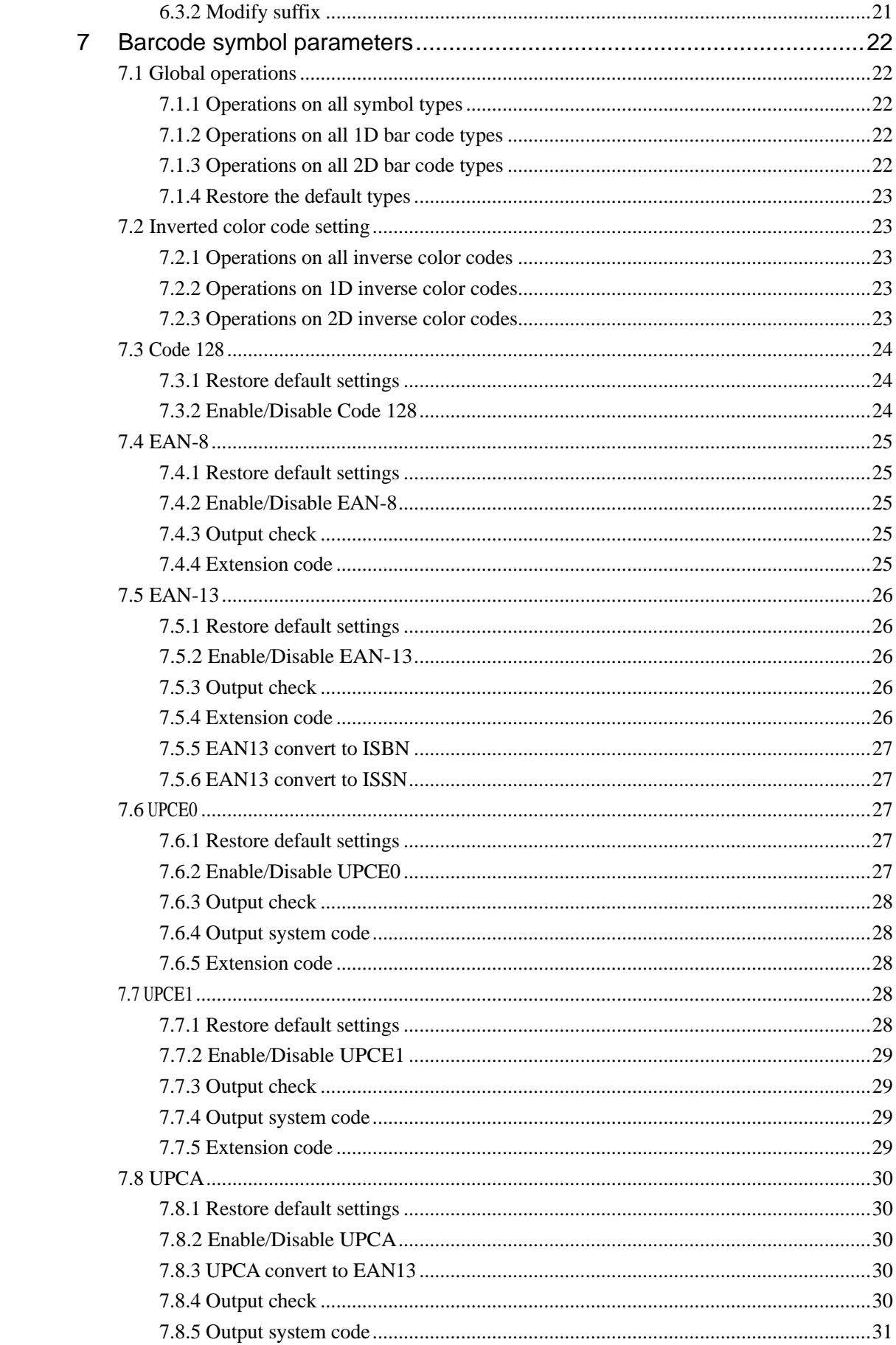

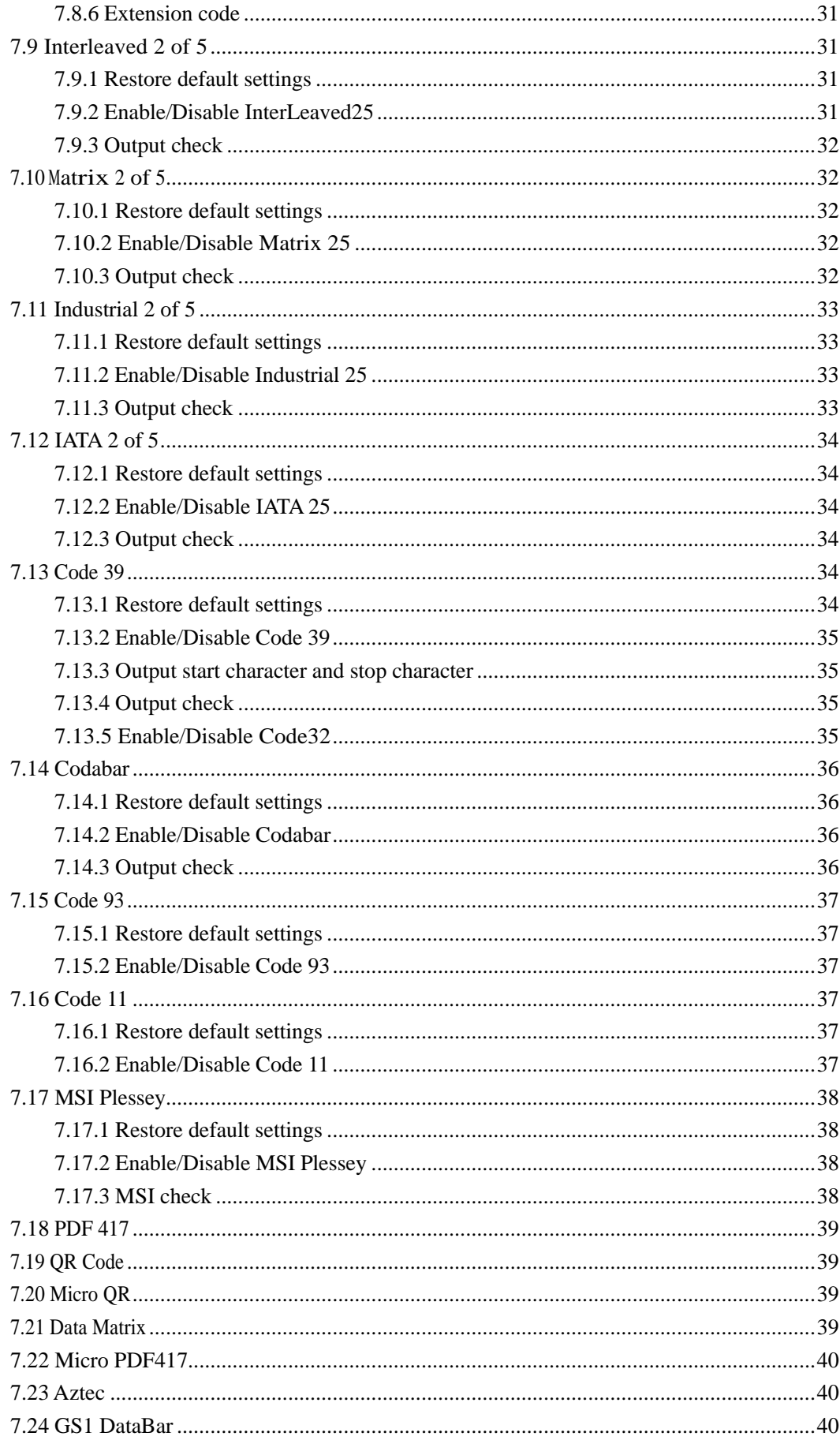

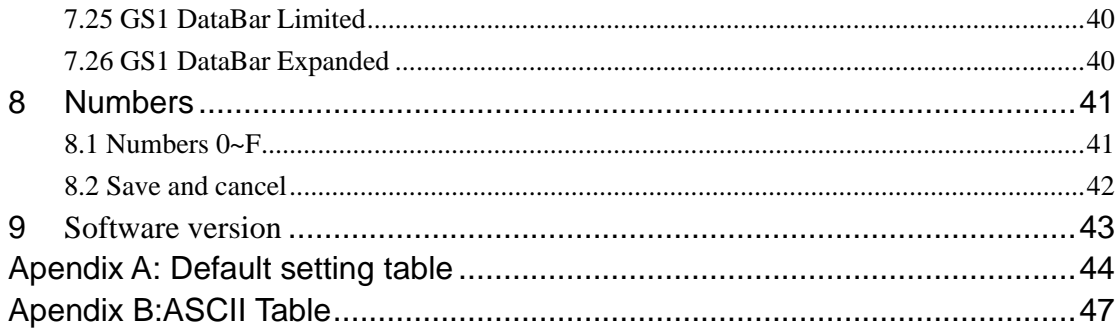

#### <span id="page-5-0"></span>1 **Getting Started**

#### <span id="page-5-1"></span>1.1 **Introduction**

With leading image intelligent recognition algorithm, JD-5700 bar code recognize-read module developed a set of advanced bar code read algorithms for smaller and higher version bar code recognition and read.

The module combines image intelligent recognition algorithm and its chip design technology, dramatically simplifies development difficulties of bar code recognition and read products.

#### <span id="page-5-2"></span>1.2 **About the Manual**

This manual mainly provides JD-5700 set commands. Users can modify JD-5700 communication interface parameters, recognize-read mode, prompt, and other functions. In most cases, users could use JD-5700 directly without modifications. There lists JD-5700 default functions and parameters in the appendix for reference.

#### <span id="page-5-3"></span>1.3 **Set Code Enable/Disable**

Enable set code, scan set code to configure recognize read engine parameters.

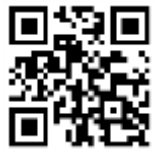

Output set code content

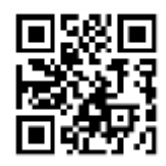

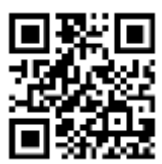

\* Enable set code Disable set code

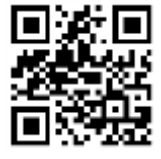

Output set code content  $\bullet$  Do not output set code content

#### <span id="page-5-4"></span>1.4 **Restore Factory Settings**

This selection erases all your settings and resets the engine to the original factory defaults. Scan the Restore factory settings barcode. This will erase all previous settings and return to the engine's factory default settings.

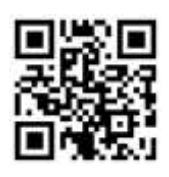

Restore factory settings

#### <span id="page-7-0"></span>2 **Communication Interface**

JD-5700 provides TTL-232 serial communication interface and USB interface to communicate with Host.

#### <span id="page-7-1"></span>2.1 **Serial Communication Interface**

Serial communication interface is frequent used to connect engine to Host devices. While engine is connected with Host via serial port line, by default, the system is under serial communication mode. While using serial communication interface, parameters of both engine and Host device must be completely matched for smooth communication and correct contents.

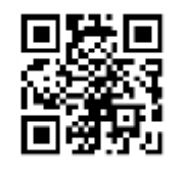

Serial output

Engine serial communication interface uses TTL-232 which is compatible with most system structures. If it is needed to use RS-232 structure, external change-over circuit is needed.

Default serial communication parameters as shown in Table 2-1. Baud rate is able to be modified by serial command.

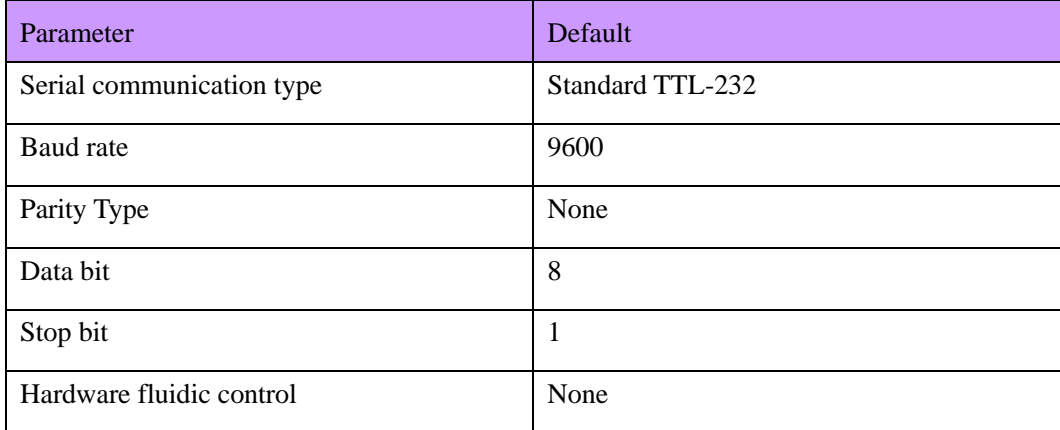

#### <span id="page-7-2"></span>**2.1.1 Baud Rate Set**

The unit of Baud Rate is bits per second (bps). The selectable configuration parameters are shown in the table below.

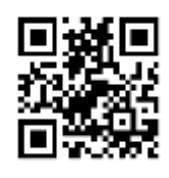

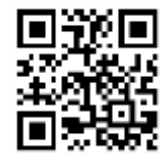

1200 2400

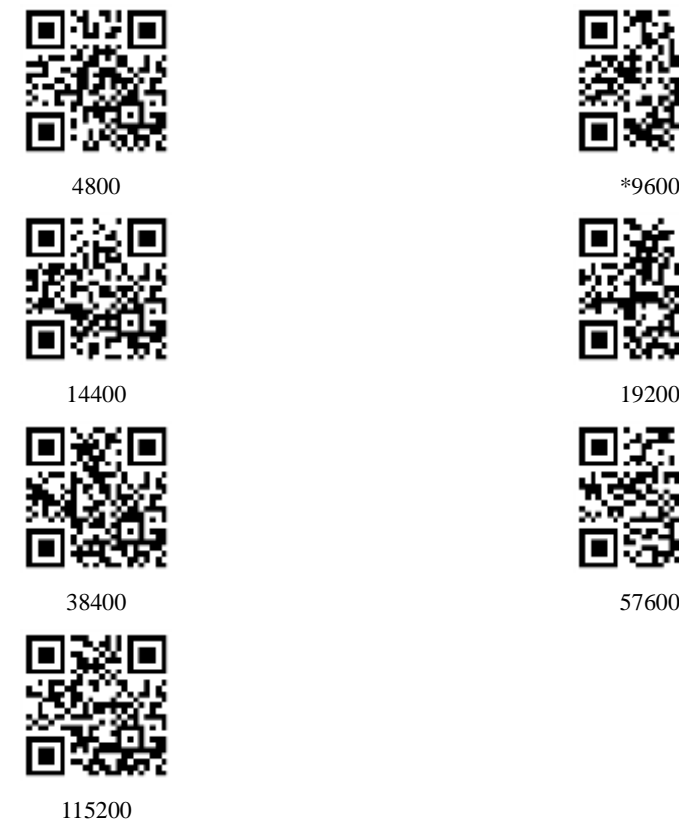

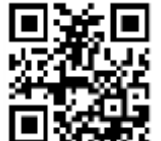

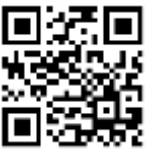

#### <span id="page-8-0"></span>**2.1.2 Check**

There are three kinds of checksum, including no-checksum, odd checksum and even checksum.

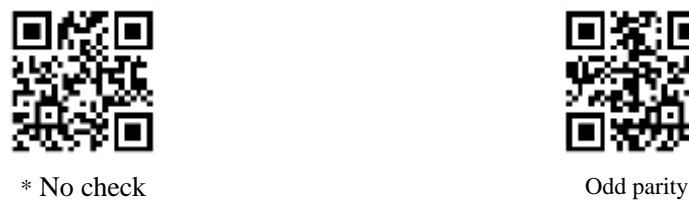

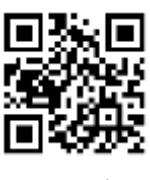

Even parity

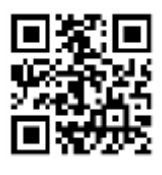

#### <span id="page-8-1"></span>2.2 **USB HID-KBW**

While module is connected with Host via USB cable, scan USB HIDKBW set code to configure module to standard keyboard input mode.

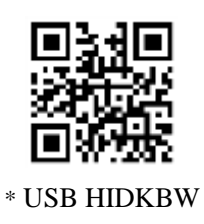

#### <span id="page-9-0"></span>**2.2.1 Delay setting between keys**

The key time interval during continuous key operation of the virtual keyboard. The interval time is from the last key release to the next key press. The setting range of the delay between keys is 0~75ms, and the default delay between keys is 2ms.

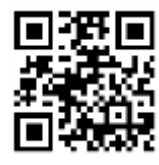

\* Default delay No delay

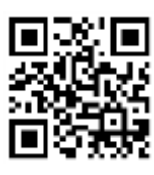

Short delay **Long delay** Long delay

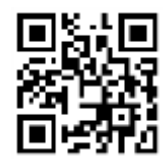

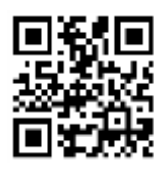

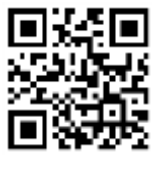

Custom delay

#### <span id="page-9-1"></span>**2.2.2 Case Conversion Control**

Through the following set code configuration, A~Z letter case conversion can be realized.

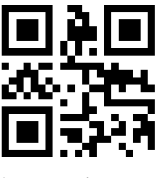

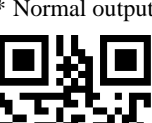

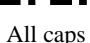

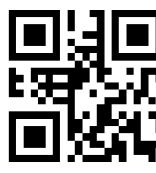

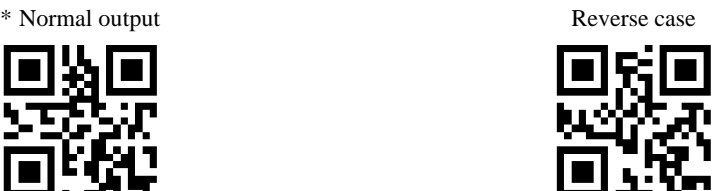

All caps and all lowercase All lowercase

#### <span id="page-10-0"></span>2.3 **USB virtual serial port**

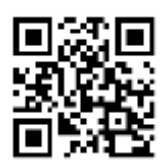

Switch to USB virtual serial port

#### <span id="page-10-1"></span>2.4 **USB HID-POS**

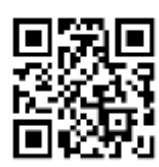

Switch to HID-POSvirtual serial port

Protocol format:

- $\triangleright$  vid: 0x26f1
- ➢ pid:0x8803

Host send data format:

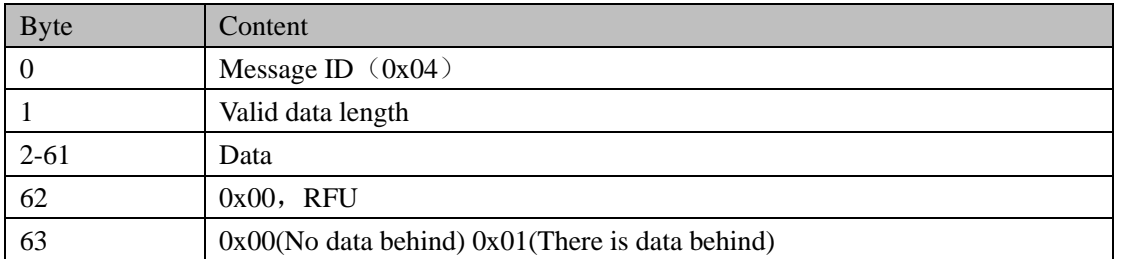

#### Device send data format

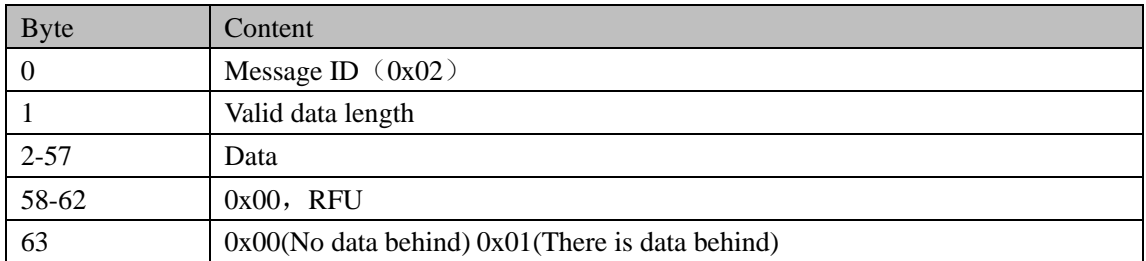

#### <span id="page-11-0"></span>3 **Recognize-Read Mode**

#### <span id="page-11-1"></span>3.1 **Trigger Mode**

Trigger mode is default recognize-read mode. Under the mode, after trigger key's been pressed, engine starts to read, after read success and output, or trigger key's been released to stop reading.

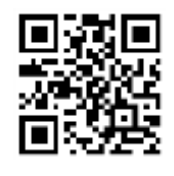

\*Trigger Mode

#### <span id="page-11-2"></span>**3.1.1 Single recognize-read duration**

Under the mode, the parameter means the max duration allowed for engine to acquire and recognize before read success. Default duration is 3.0s.

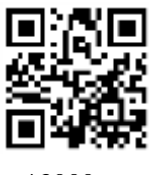

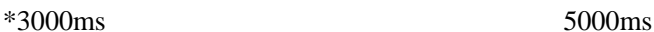

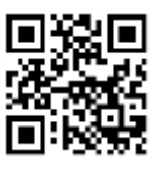

#### <span id="page-11-3"></span>**3.1.2 Same Recognize-read interval duration**

The parameter means interval duration between the adjacent 2 read with the same value.

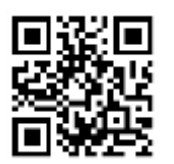

\*Disable interval Enable interval

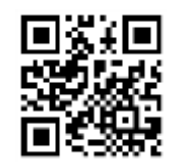

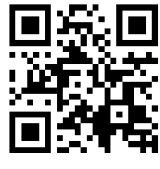

1500ms 3000ms

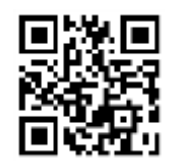

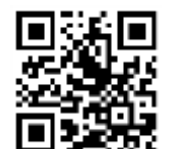

Infinite 1000ms

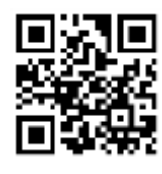

#### <span id="page-12-0"></span>3.2 **Sensor Mode**

After setting, engine starts to detect brightness of the ambient environment without being triggered. While scene changes, engine holds until the set image stabilized and starts to read. After read success and output or single read timeout, engine holds for a while (duration to be set) and restarts to detect. Engine keeps a circulating operation like this, unless: during reading, users do not scan bar code, engine pauses automatically and enters to a detection status. Under the mode, engine starts to read after the trigger key's been pressed as well, while read success and output or the trigger key's been released, engines continues to detect brightness of ambient environment.

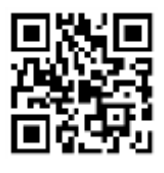

Sensor mode

#### <span id="page-12-1"></span>**3.2.1 Single recognize-read duration**

Under the mode, the parameter means the max duration allowed for engine to acquire and recognize before read success. Default duration is 3.0s.

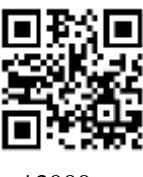

\*3000ms 5000ms

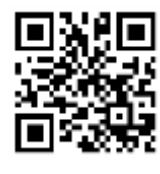

#### <span id="page-12-2"></span>**3.2.2 Same Recognize-read interval duration**

The parameter means interval duration between the adjacent 2 read with the same value.

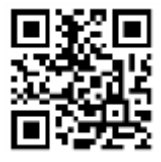

\*Disable interval Enable interval

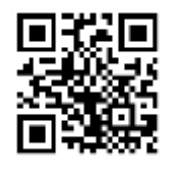

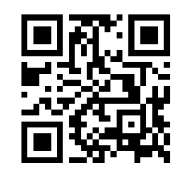

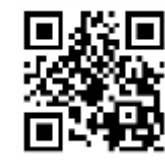

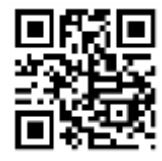

Infinite 1000ms

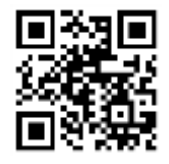

1500ms 3000ms

#### <span id="page-13-0"></span>**3.2.3 Image stabilization duration**

Under the mode, with the detected changing scene, engine needs to hold until image stabilized before detecting the scene. Default duration is 60ms.

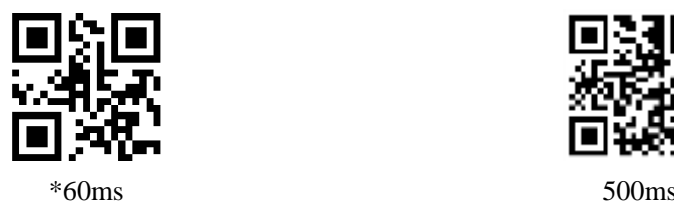

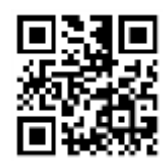

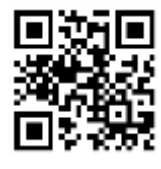

1000ms

#### <span id="page-13-1"></span>3.3 **Continuous Mode**

After finish setting, engine starts to read without been triggered, after read success and output or single read, engine holds for a while (duration to be set) and starts next read automatically. Engine keeps a circulating operation like this, unless: during reading, users can single click trigger key to manually pause reading. Single click trigger key one more time and engine will continue reading as mentioned above.

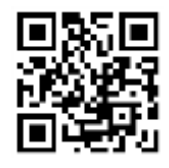

Continuous mode

#### <span id="page-13-2"></span>**3.3.1 Single recognize-read duration**

Under the mode, the parameter means the max duration allowed for engine to acquire and recognize before read success. Default duration is 3.0s.

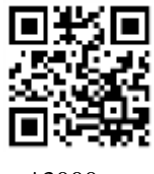

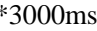

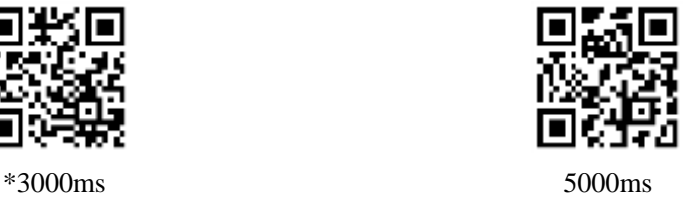

#### <span id="page-14-0"></span>**3.3.2 Recognize-read interval duration**

The parameter means interval duration between the adjacent 2 read, which is after the last read (read success or not), engine enters a do-not-read interval until next read. Default duration is 1.0s.

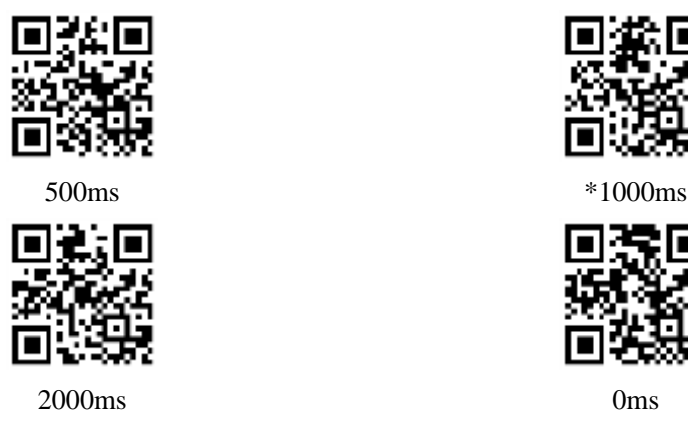

#### <span id="page-14-1"></span>**3.3.3 Same Recognize-read interval duration**

The parameter means interval duration between the adjacent 2 read with the same value.

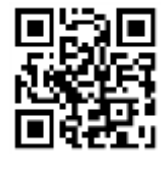

\*Disable interval Enable interval

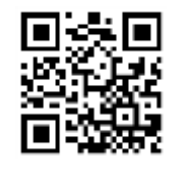

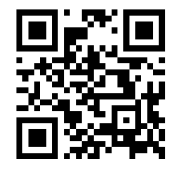

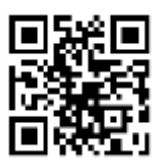

थव

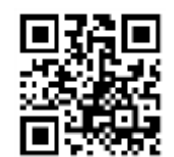

Infinite 1000ms

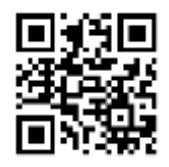

1500ms 3000ms

### <span id="page-15-0"></span>4 **Lighting and Aiming**

#### <span id="page-15-1"></span>4.1 **Lighting**

Light is auxiliary lighting for recognition and read, light beam on the target helps with the read performance and weak environmental lighting adaptability. Users can set status according to the application environment as below:

**Normal (default setting):** Light on while it is shooting for recognition and read, otherwise off. **Constant light:** Constant light while read engine is on.

**No lighting:** No lighting in any circumstances.

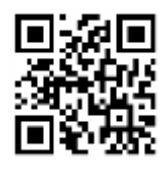

\* Normal

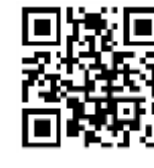

No lighting Constant light

#### <span id="page-15-2"></span>4.2 **Aiming**

Aiming light beam helps users to find the best read distance. Users can select any of the following mode according to applications environment.

**Normal (default setting):** Aiming while the engine is shooting for recognition and read only. **Constant light:** Constant light while read engine is powered on.

**No aiming:** No light beam in any circumstances.

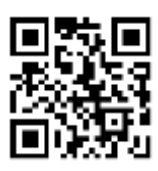

\* Normal

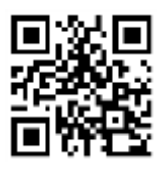

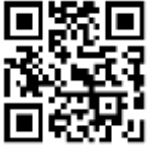

No aiming Constant light

#### <span id="page-16-0"></span>5 **Prompt Output**

#### <span id="page-16-1"></span>5.1 **All Alert Tone**

Read "Enable mute" to disable all alert tone. Read "Disable mute" to disable mute.

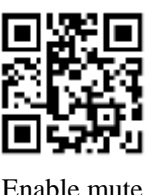

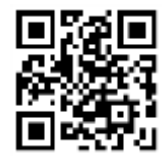

Enable mute \* Disable mute

#### <span id="page-16-2"></span>5.2 **Power-on Alert Tone**

Read "Disable power-on alert tone" to disable power-on alert tone ringing, read "Enable power-on alert tone" to resume power-on alert tone.

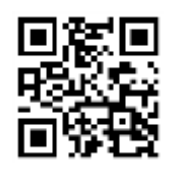

\* Enable power-on alert tone Disable power-on alert tone

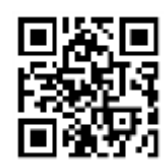

#### <span id="page-16-3"></span>5.3 **Read Success Alert Tone**

Read "Disable decode success alert tone" to disable code read success alert tone ringing, read "Enable decode success alert tone" to resume code read success alert tone.

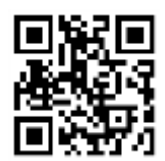

\* Enable read success alert tone Disable read success alert tone

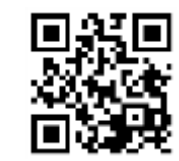

#### <span id="page-16-4"></span>5.4 **Set Code Read Success Alert Tone**

Read "Disable set code read success alert tone" to disable set code read success alert tone ringing, read "Enable set code read success alert tone" to resume set code read success alert tone.

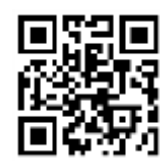

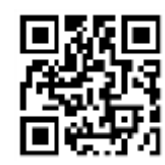

\* Enable set code read success alert tone Disable set code read success alert tone

## <span id="page-17-0"></span>5.5 **LED for successful reading**

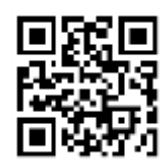

\*Enable Disable

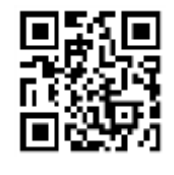

# <span id="page-18-0"></span>6 **Data editing**

Recognized data needs to be distinguished in many applications.

#### <span id="page-18-1"></span>6.1 **Comprehensive settings**

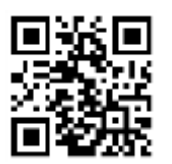

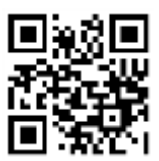

Enable all information to be added Disable all information to be added

#### <span id="page-19-0"></span>6.2 **Prefix**

#### <span id="page-19-1"></span>**6.2.1 Add prefix**

The prefix is a character string that can be customized and modified by the user before decoding the information.

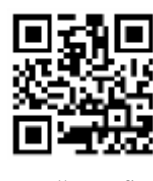

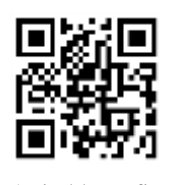

Enalbe prefix \*Disable prefix

#### <span id="page-19-2"></span>6.2.2 **Modify prefix**

Read the "modify prefix content" setting code, and combine the read data code to modify the prefix content. Use 2 hexadecimal values for each prefix character, and the prefix allows up to 16 characters.

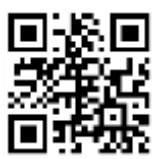

Modify prefix content

Example: Set the custom prefix to "CODE":

1. Check the character table to get the hexadecimal values corresponding to the 4 characters of "CODE": 43, 4F, 44, 45;

- 2. Read the "Enable Setting Code" (if it is already turned on, you can ignore it);
- 3. Read the "modify prefix content" setting code;
- 4. Read the following data code: "4" "3" "4" "F" "4" "4" "4" "5";
- 5. Read the "Save" setting code;

#### <span id="page-19-3"></span>6.3 **Suffix**

#### <span id="page-19-4"></span>**6.3.1 Add suffix**

The suffix is a character string that can be customized and modified by the user after decoding the information.

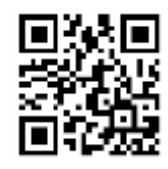

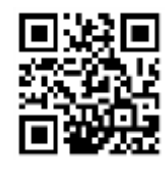

Enable suffix  $*$  Disable suffix

#### <span id="page-20-0"></span>**6.3.2 Modify suffix**

Read the "modify suffix content" setting code, and combine the read data code to modify the suffix content. Use 2 hexadecimal values for each suffix character, and the suffix allows up to 16 characters.

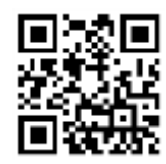

Modify the suffix content

#### <span id="page-21-0"></span>7 **Barcode symbol parameters**

#### <span id="page-21-1"></span>7.1 **Global operations**

#### <span id="page-21-2"></span>**7.1.1 Operations on all symbol types**

Reading the following setting codes will operate on all supported symbol types, enable or disable reading. After enable reading all types, only QR setting codes are allowed.

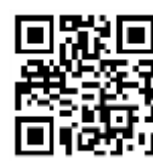

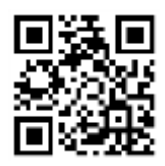

Enable all types Disable all types

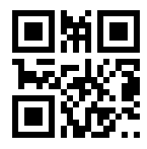

Restore default types

#### <span id="page-21-3"></span>**7.1.2 Operations on all 1D bar code types**

Read the following setting codes, and only perform unified operations on all 1D bar code symbol types, or all allow reading, or all prohibit reading.

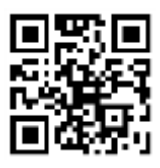

Enable all 1D barcode types Disable all 1D barcode types

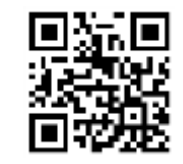

#### <span id="page-21-4"></span>**7.1.3 Operations on all 2D bar code types**

Read the following setting codes, and only perform unified operations on all 2D bar code symbol types, or all allow reading, or all prohibit reading.

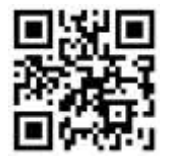

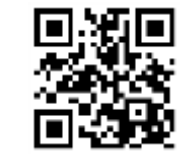

Enable all 2D barcode types Disable all 2D barcode types

#### <span id="page-22-0"></span>**7.1.4 Restore the default types**

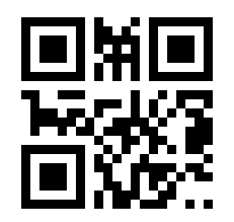

Restore the default types

<span id="page-22-1"></span>7.2 **Inverted color code setting**

#### <span id="page-22-2"></span>**7.2.1 Operations on all inverse color codes**

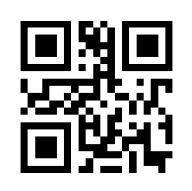

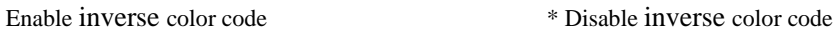

#### <span id="page-22-3"></span>**7.2.2 Operations on 1D inverse color codes**

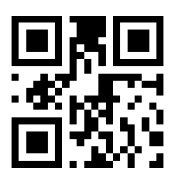

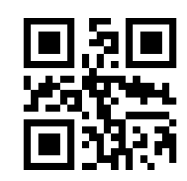

Enable 1D inverse color code \* Disable 1D inverse color code

#### <span id="page-22-4"></span>**7.2.3 Operations on 2D inverse color codes**

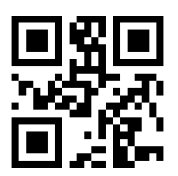

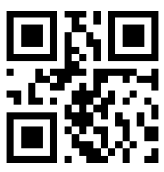

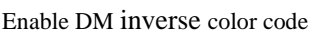

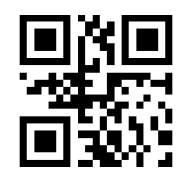

Enable PDF417 inverse color code \* Disable PDF417 inverse color code

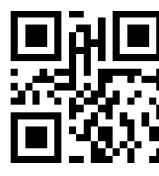

Enable DM inverse color code \* Disable DM inverse color code

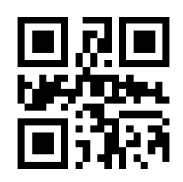

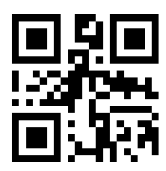

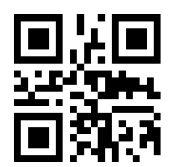

#### <span id="page-23-0"></span>7.3 **Code 128**

#### <span id="page-23-1"></span>**7.3.1 Restore default settings**

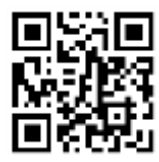

Restore default settings of Code 128

#### <span id="page-23-2"></span>**7.3.2 Enable/Disable Code 128**

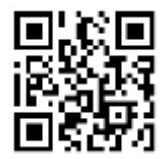

\*Enable Code 128 Disable Code 128

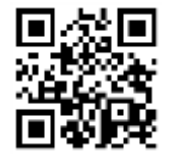

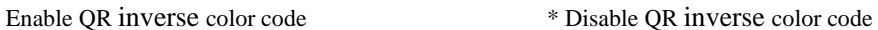

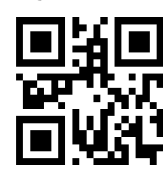

Enable Micro PDF417inverse color code \* Disable Micro PDF417inverse color code

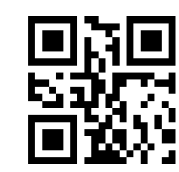

Enable Aztec inverse color code \* Disable Aztec inverse color code

<span id="page-24-0"></span>7.4 **EAN-8**

#### <span id="page-24-1"></span>**7.4.1 Restore default settings**

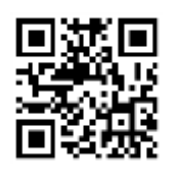

Restore default settings of EAN8

#### <span id="page-24-2"></span>**7.4.2 Enable/Disable EAN-8**

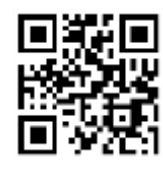

\* Enable EAN-8 Disable EAN-8

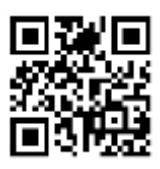

#### <span id="page-24-3"></span>**7.4.3 Output check**

The EAN-8 barcode data is fixed at 8 bytes, and the last byte is the checksum.

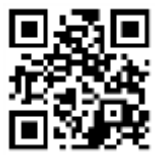

#### <span id="page-24-4"></span>**7.4.4 Extension code**

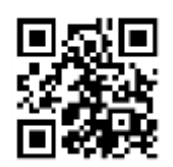

\*Disable 2-digit extension code Enable 2-digit extension code

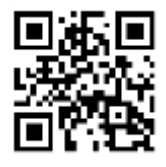

\* Disable 5-digit extension code Enable 5-digit extension code

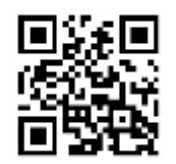

\* Output check Do not output check

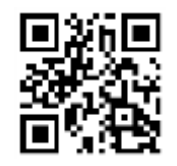

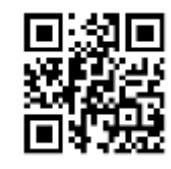

#### <span id="page-25-0"></span>7.5 **EAN-13**

#### <span id="page-25-1"></span>**7.5.1 Restore default settings**

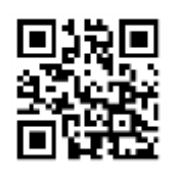

Restore default settings of EAN-13

#### <span id="page-25-2"></span>**7.5.2 Enable/Disable EAN-13**

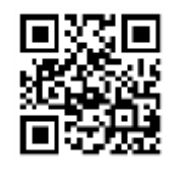

\* Enable EAN-13 Disable EAN-13

#### <span id="page-25-3"></span>**7.5.3 Output check**

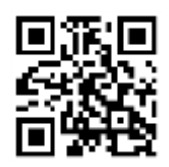

#### <span id="page-25-4"></span>**7.5.4 Extension code**

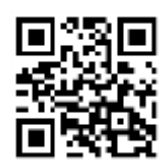

\* Disable 2-digit extension code Enable 2-digit extension code

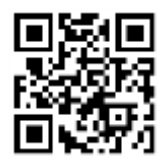

\* Disable 5-digit extension code Enable 5-digit extension code

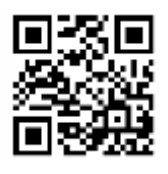

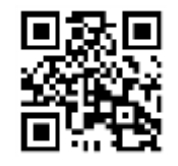

\* Output check Do not output check

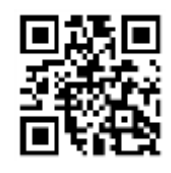

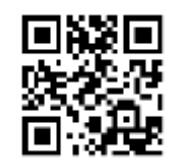

#### <span id="page-26-0"></span>**7.5.5 EAN13 convert to ISBN**

Other configurations are the same as EAN13.

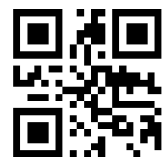

\*Disable EAN13 convert to ISBN Enable EAN13 convert to ISBN

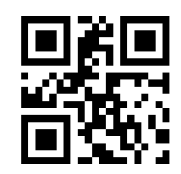

#### <span id="page-26-1"></span>**7.5.6 EAN13 convert to ISSN**

Other configurations are the same as EAN13.

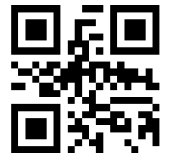

\* Disable EAN13 convert to ISSN Enable EAN13 convert to ISSN

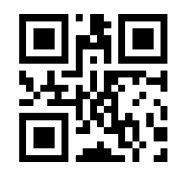

#### <span id="page-26-2"></span>7.6 **UPCE0**

#### <span id="page-26-3"></span>**7.6.1 Restore default settings**

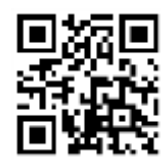

Restore default settings of UPCE0

#### <span id="page-26-4"></span>**7.6.2 Enable/Disable UPCE0**

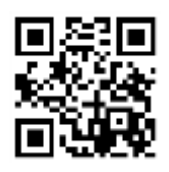

\* Enable UPCE0 Disable UPCE0

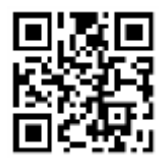

#### <span id="page-27-0"></span>**7.6.3 Output check**

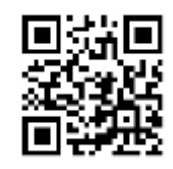

#### <span id="page-27-1"></span>**7.6.4 Output system code**

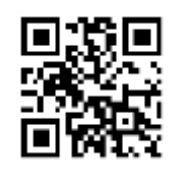

#### <span id="page-27-2"></span>**7.6.5 Extension code**

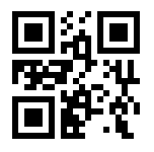

\* Disable 2-digit extension code Enable 2-digit extension code

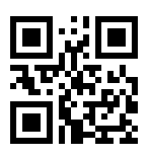

\* Disable 5-digit extension code Enable 5-digit extension code

#### <span id="page-27-3"></span>7.7 **UPCE1**

#### <span id="page-27-4"></span>**7.7.1 Restore default settings**

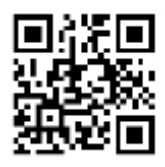

Restore default settings of UPCE1

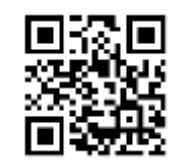

\* Output check Do not output check

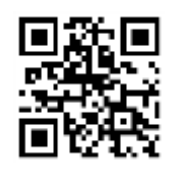

\* Output system code Do not output system code

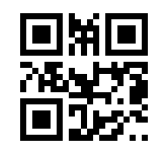

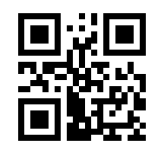

#### <span id="page-28-0"></span>**7.7.2 Enable/Disable UPCE1**

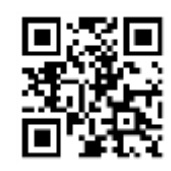

\* Enable UPCE1 Disable UPCE1

#### <span id="page-28-1"></span>**7.7.3 Output check**

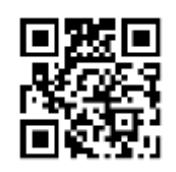

#### <span id="page-28-2"></span>**7.7.4 Output system code**

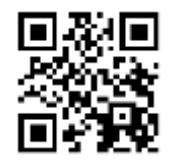

#### <span id="page-28-3"></span>**7.7.5 Extension code**

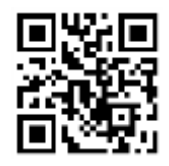

\* Disable 2-digit extension code Enable 2-digit extension code

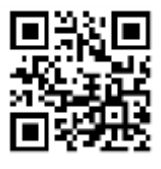

\* Disable 5-digit extension code Enable 5-digit extension code

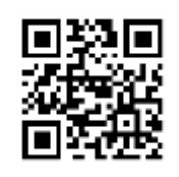

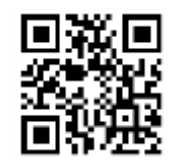

\* Output check Do not output check

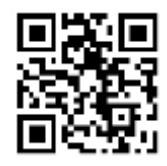

\* Output system code Do not output system code

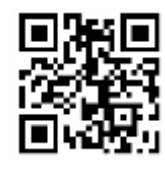

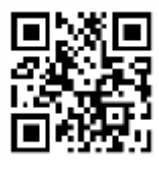

#### <span id="page-29-0"></span>7.8 **UPCA**

#### <span id="page-29-1"></span>**7.8.1 Restore default settings**

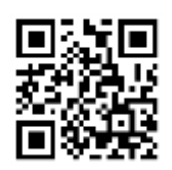

Restore default settings of UPCA

#### <span id="page-29-2"></span>**7.8.2 Enable/Disable UPCA**

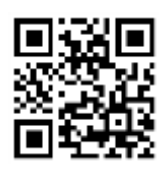

\* Enable UPCA Disable UPCA

#### <span id="page-29-3"></span>**7.8.3 UPCA convert to EAN13**

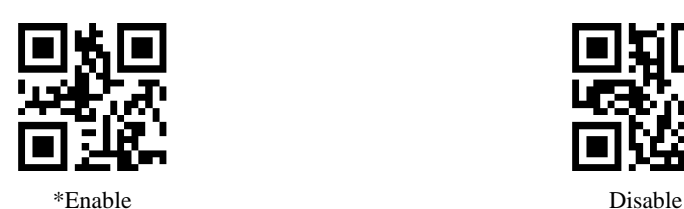

<span id="page-29-4"></span>**7.8.4 Output check**

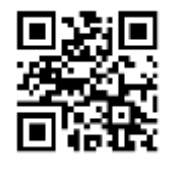

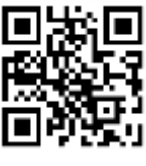

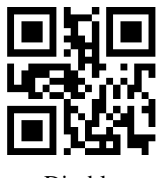

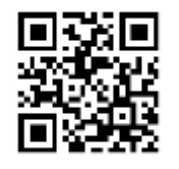

\* Output check Do not output check

#### <span id="page-30-0"></span>**7.8.5 Output system code**

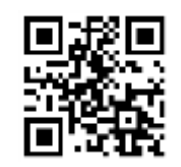

#### <span id="page-30-1"></span>**7.8.6 Extension code**

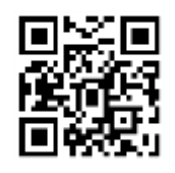

\* Disable 2-digit extension code Enable 2-digit extension code

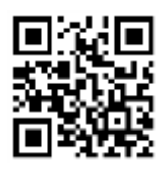

\* Disable 5-digit extension code Enable 5-digit extension code

#### <span id="page-30-2"></span>7.9 **Interleaved 2 of 5**

<span id="page-30-3"></span>**7.9.1 Restore default settings**

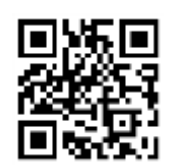

\* Output system code Do not output system code

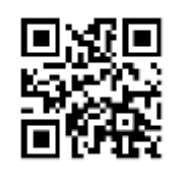

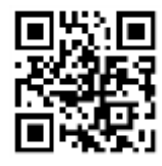

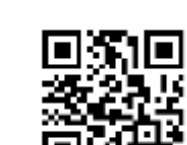

Restore default settings of InterLeaved25

#### <span id="page-30-4"></span>**7.9.2 Enable/Disable InterLeaved25**

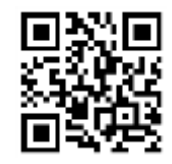

\* Enable InterLeaved25 Disable InterLeaved25

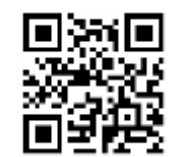

#### <span id="page-31-0"></span>**7.9.3 Output check**

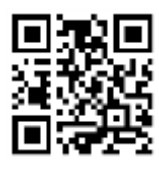

\*Do not check

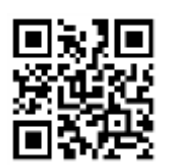

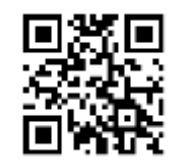

Check but do not output check code Check and output check code

#### <span id="page-31-1"></span>7.10 **Matrix 2 of 5**

#### <span id="page-31-2"></span>**7.10.1 Restore default settings**

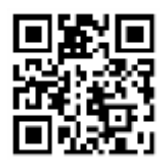

Restore default settings of Matrix 25

#### <span id="page-31-3"></span>**7.10.2 Enable/Disable Matrix 25**

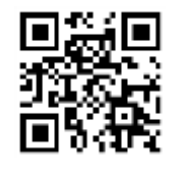

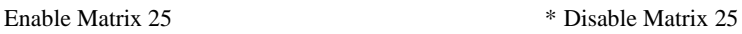

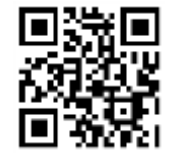

#### <span id="page-31-4"></span>**7.10.3 Output check**

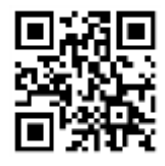

\* Do not check

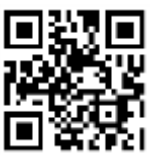

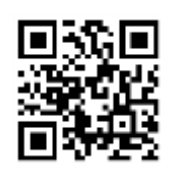

Check but do not output check code Check and output check code

#### <span id="page-32-0"></span>7.11 **Industrial 2 of 5**

#### <span id="page-32-1"></span>**7.11.1 Restore default settings**

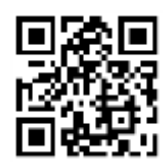

Restore default settings of Industrial 25

#### <span id="page-32-2"></span>**7.11.2 Enable/Disable Industrial 25**

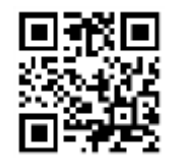

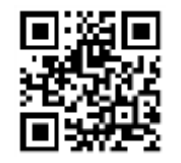

Enable Industrial 25 \* Disable Industrial 25

#### <span id="page-32-3"></span>**7.11.3 Output check**

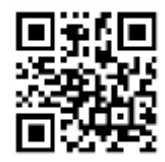

\* Do not check

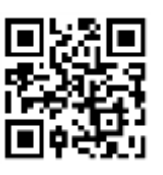

Check but do not output check code Check and output check code

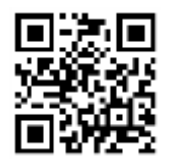

#### <span id="page-33-0"></span>7.12 **IATA 2 of 5**

#### <span id="page-33-1"></span>**7.12.1 Restore default settings**

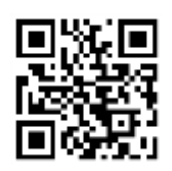

Restore default settings of IATA 25

#### <span id="page-33-2"></span>**7.12.2 Enable/Disable IATA 25**

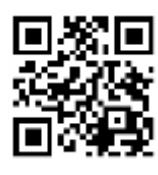

#### <span id="page-33-3"></span>**7.12.3 Output check**

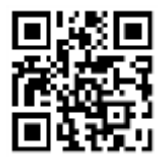

Enable IATA 25 \*Disable IATA 25

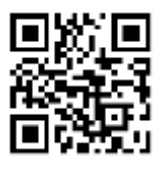

\*Do not check

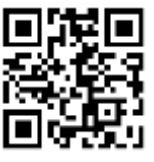

Check but do not output check code Check and output check code

<span id="page-33-4"></span>7.13 **Code 39**

#### <span id="page-33-5"></span>**7.13.1 Restore default settings**

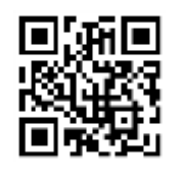

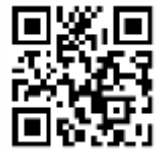

#### <span id="page-34-0"></span>**7.13.2 Enable/Disable Code 39**

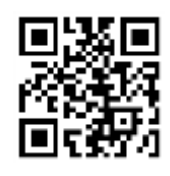

\*Enable Code 39 Disable Code 39

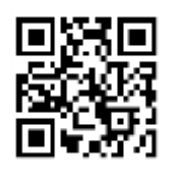

#### <span id="page-34-1"></span>**7.13.3 Output start character and stop character**

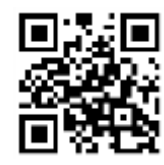

Output start character and stop character \* Do not output start character and stop character

#### <span id="page-34-2"></span>**7.13.4 Output check**

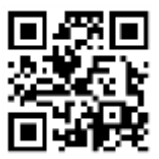

\* Do not check

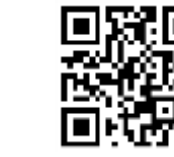

Check but do not output check code Check and output check code

#### <span id="page-34-3"></span>**7.13.5 Enable/Disable Code32**

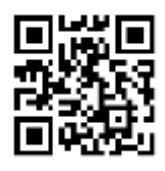

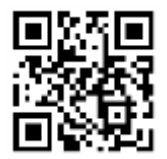

\*禁止 Code32 **beach and the code** the code of the code of the code of the code of the code of the code of the code o

#### <span id="page-35-0"></span>7.14 **Codabar**

#### <span id="page-35-1"></span>**7.14.1 Restore default settings**

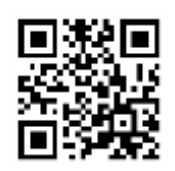

Restore default settings of Codabar

#### <span id="page-35-2"></span>**7.14.2 Enable/Disable Codabar**

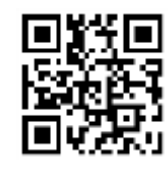

\*Enable Codabar Disable Codabar

#### <span id="page-35-3"></span>**7.14.3 Output check**

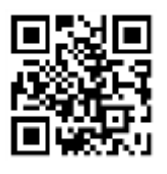

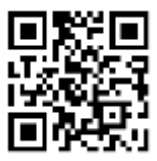

\* Do not check

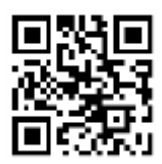

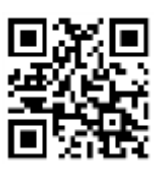

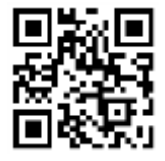

Check modulus 16 and output check code Check modulus 16 but do not output check code

Check modulus 10 and output check code Check modulus 10 but do not output check code

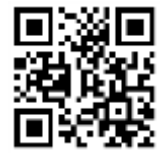

<span id="page-36-0"></span>7.15 **Code 93**

#### <span id="page-36-1"></span>**7.15.1 Restore default settings**

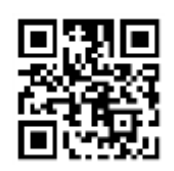

Restore default settings of Code 93

#### <span id="page-36-2"></span>**7.15.2 Enable/Disable Code 93**

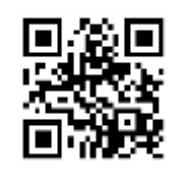

\*Enable Code 93 Disable Code 93

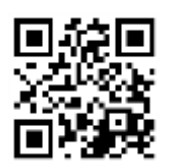

<span id="page-36-3"></span>7.16 **Code 11**

#### <span id="page-36-4"></span>**7.16.1 Restore default settings**

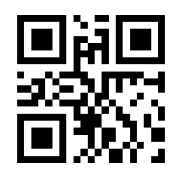

Restore default settings of Code 11

#### <span id="page-36-5"></span>**7.16.2 Enable/Disable Code 11**

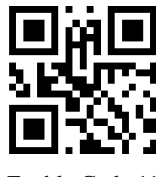

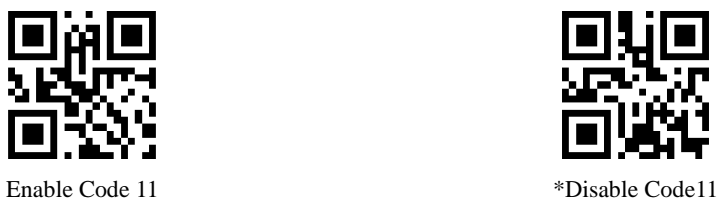

#### <span id="page-37-0"></span>7.17 **MSI Plessey**

#### <span id="page-37-1"></span>**7.17.1 Restore default settings**

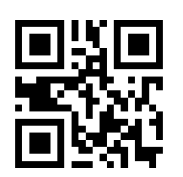

Restore default settings of MSI Plessey

#### <span id="page-37-2"></span>**7.17.2 Enable/Disable MSI Plessey**

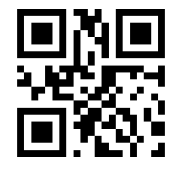

Enable MSI Plessey \*Disable MSI Plessey

#### <span id="page-37-3"></span>**7.17.3 MSI check**

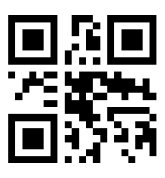

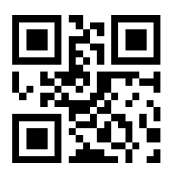

Check modulus 10, do not output check code Check modulus 11, output check code

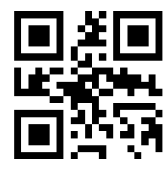

Check modulus 11, do not output check code Check modulus 10, 10, output check code

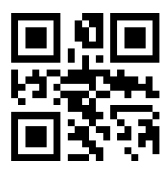

Check modulus  $10$ ,  $10$ , do not output check

code

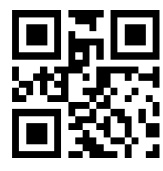

Do not check Check Check modulus 10, output check code

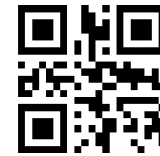

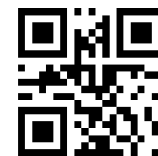

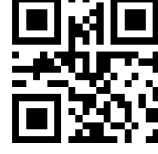

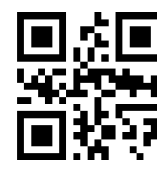

Check modulus  $11$ ,  $10$ , output check code

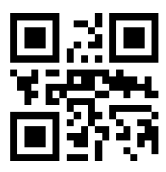

Check modulus  $11$ ,  $10$ , do not output check code

#### <span id="page-38-0"></span>7.18 **PDF 417**

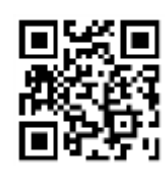

\*Enable PDF 417 Disable PDF 417

#### <span id="page-38-1"></span>7.19 **QR Code**

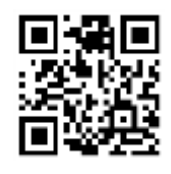

\*Enable QR Disable QR

#### <span id="page-38-2"></span>7.20 **Micro QR**

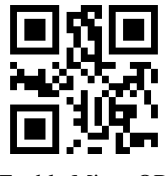

Enable Micro QR \*Disable Micro QR

#### <span id="page-38-3"></span>7.21 **Data Matrix**

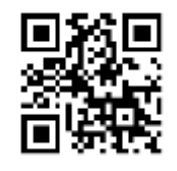

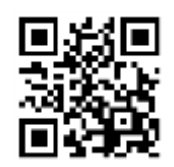

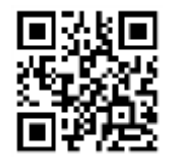

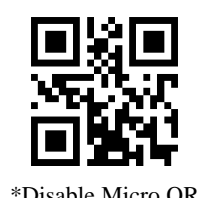

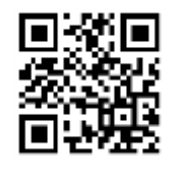

\*Enable Data Matrix Disable Data Matrix

#### <span id="page-39-0"></span>7.22 **Micro PDF417**

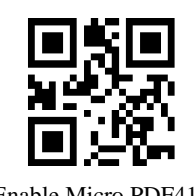

Enable Micro PDF417 \*Disable Micro PDF417

#### <span id="page-39-1"></span>7.23 **Aztec**

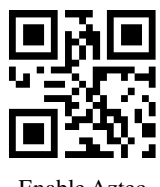

# Enable Aztec \*Disable Aztec

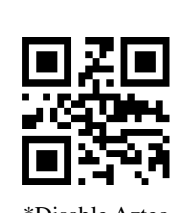

<span id="page-39-2"></span>7.24 **GS1 DataBar**

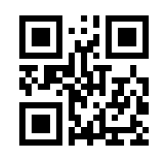

\*Enable GS1 DataBar Disable GS1 DataBar

#### <span id="page-39-3"></span>7.25 **GS1 DataBar Limited**

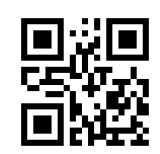

\*Enable GS1 DataBar Limited Disable GS1 DataBar Limited

#### <span id="page-39-4"></span>7.26 **GS1 DataBar Expanded**

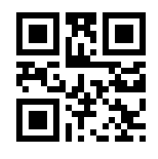

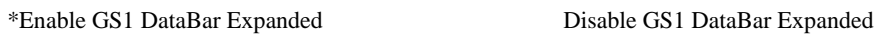

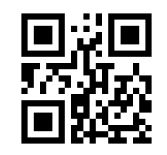

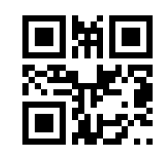

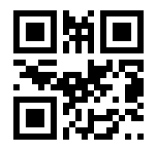

# <span id="page-40-0"></span>**Numbers**

#### <span id="page-40-1"></span>8.1 **Numbers 0~F**

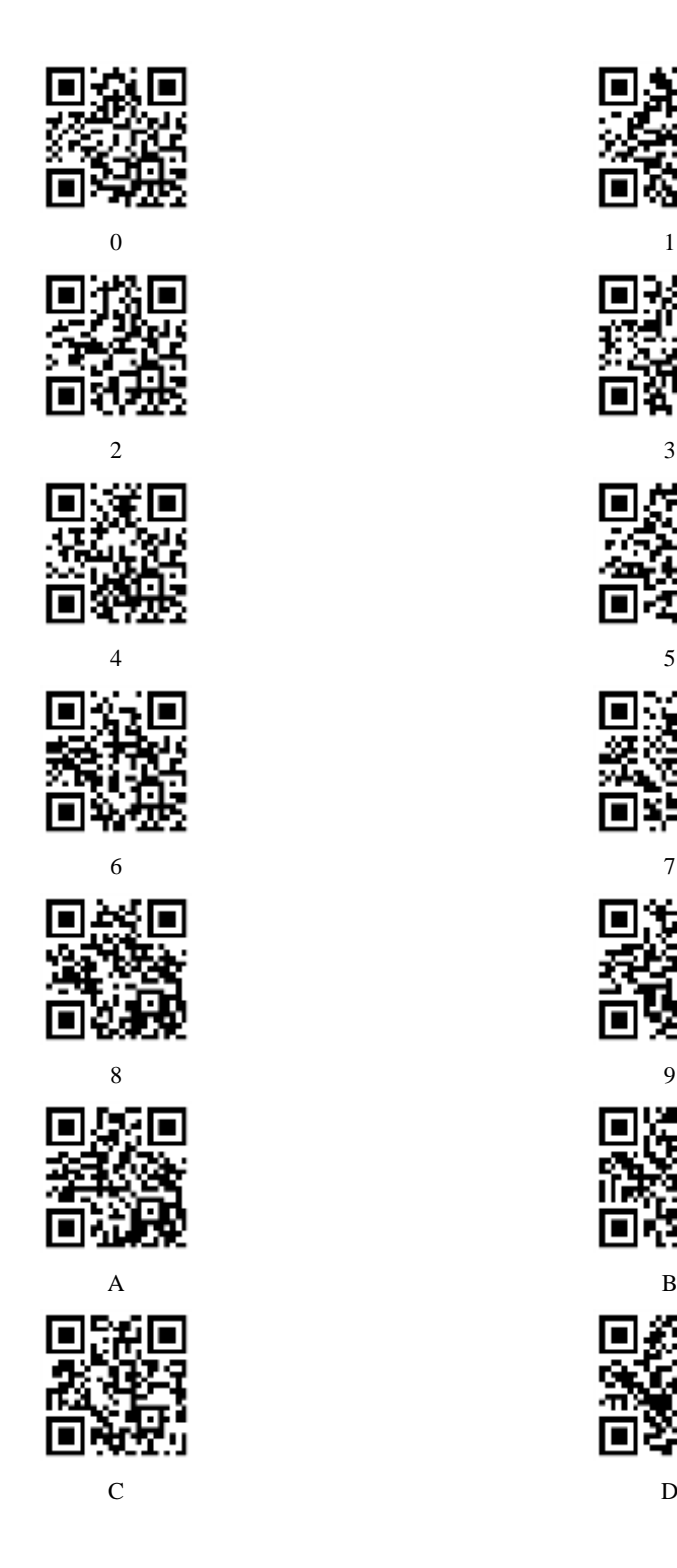

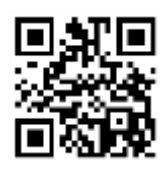

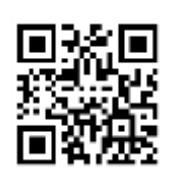

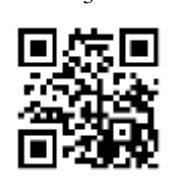

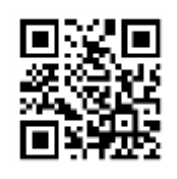

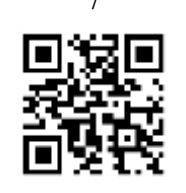

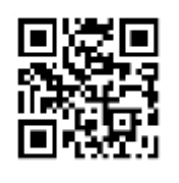

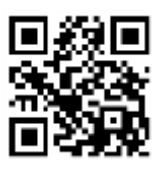

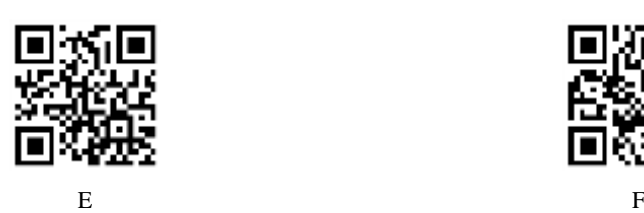

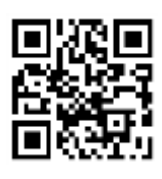

#### <span id="page-41-0"></span>8.2 **Save and cancel**

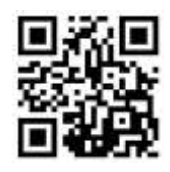

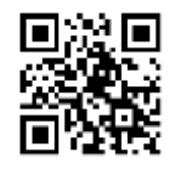

Save Cancel

# <span id="page-42-0"></span>9 **Software version**

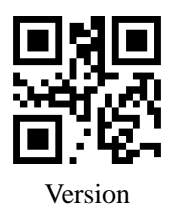

# <span id="page-43-0"></span>**Apendix A: Default setting table**

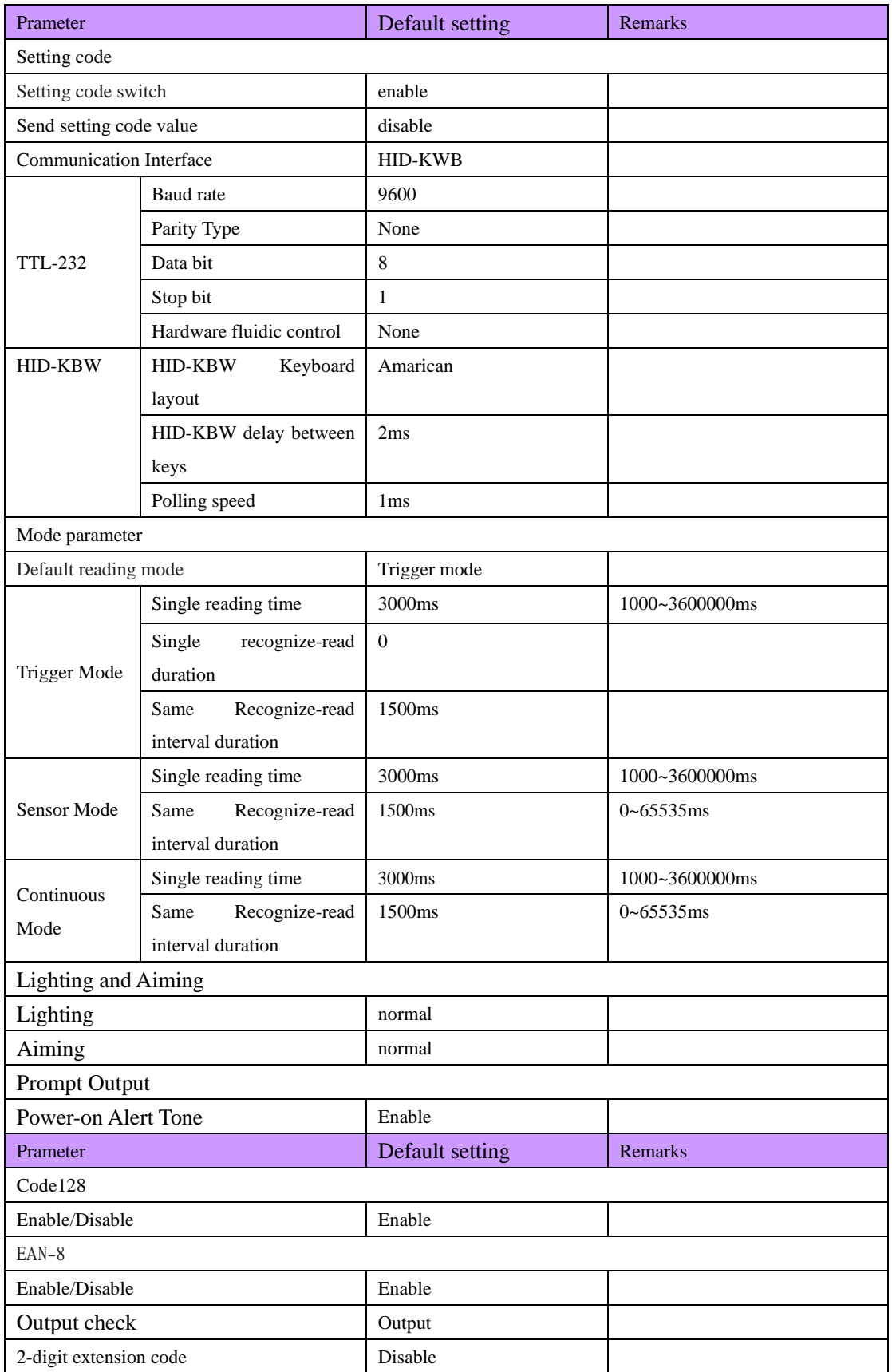

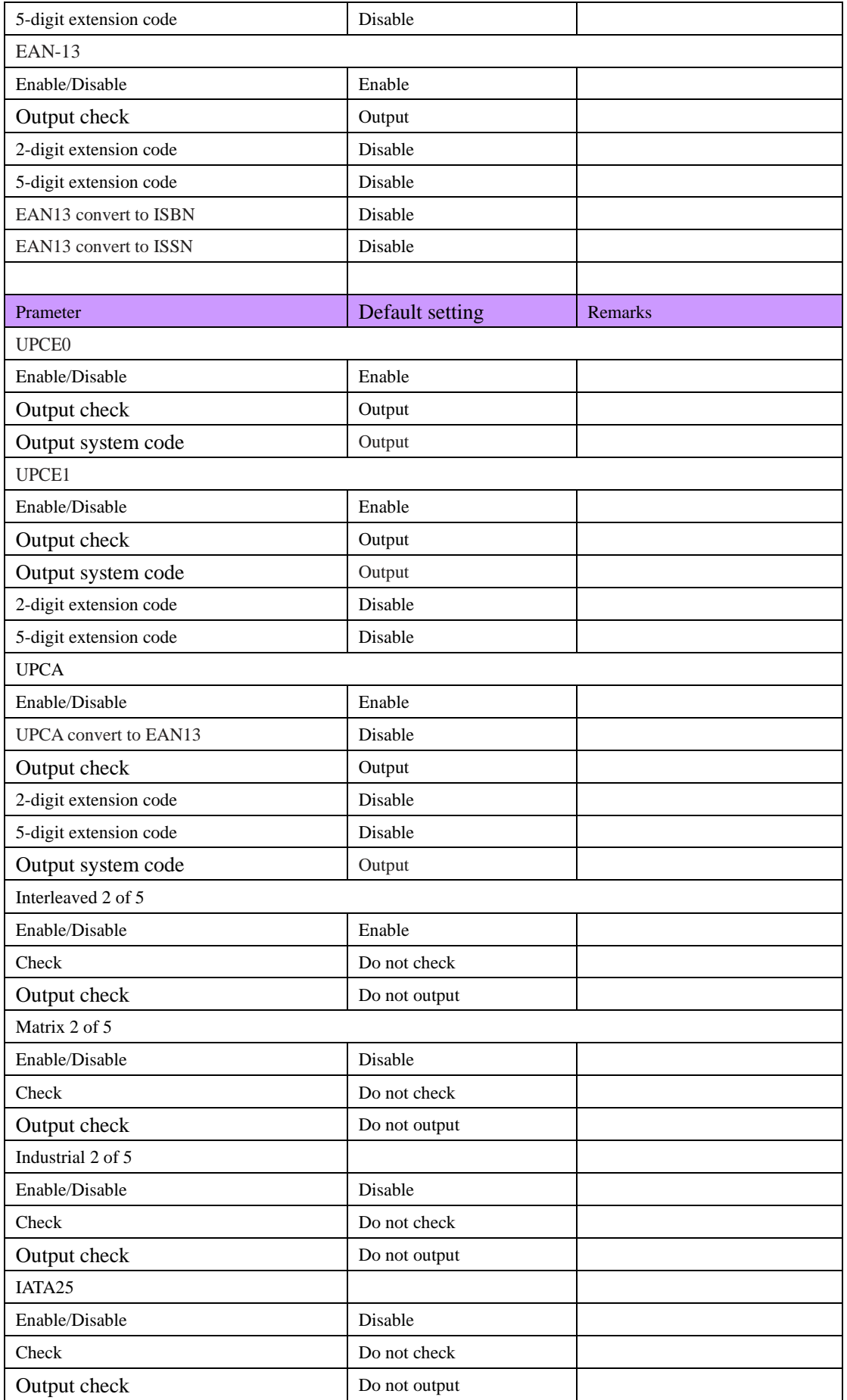

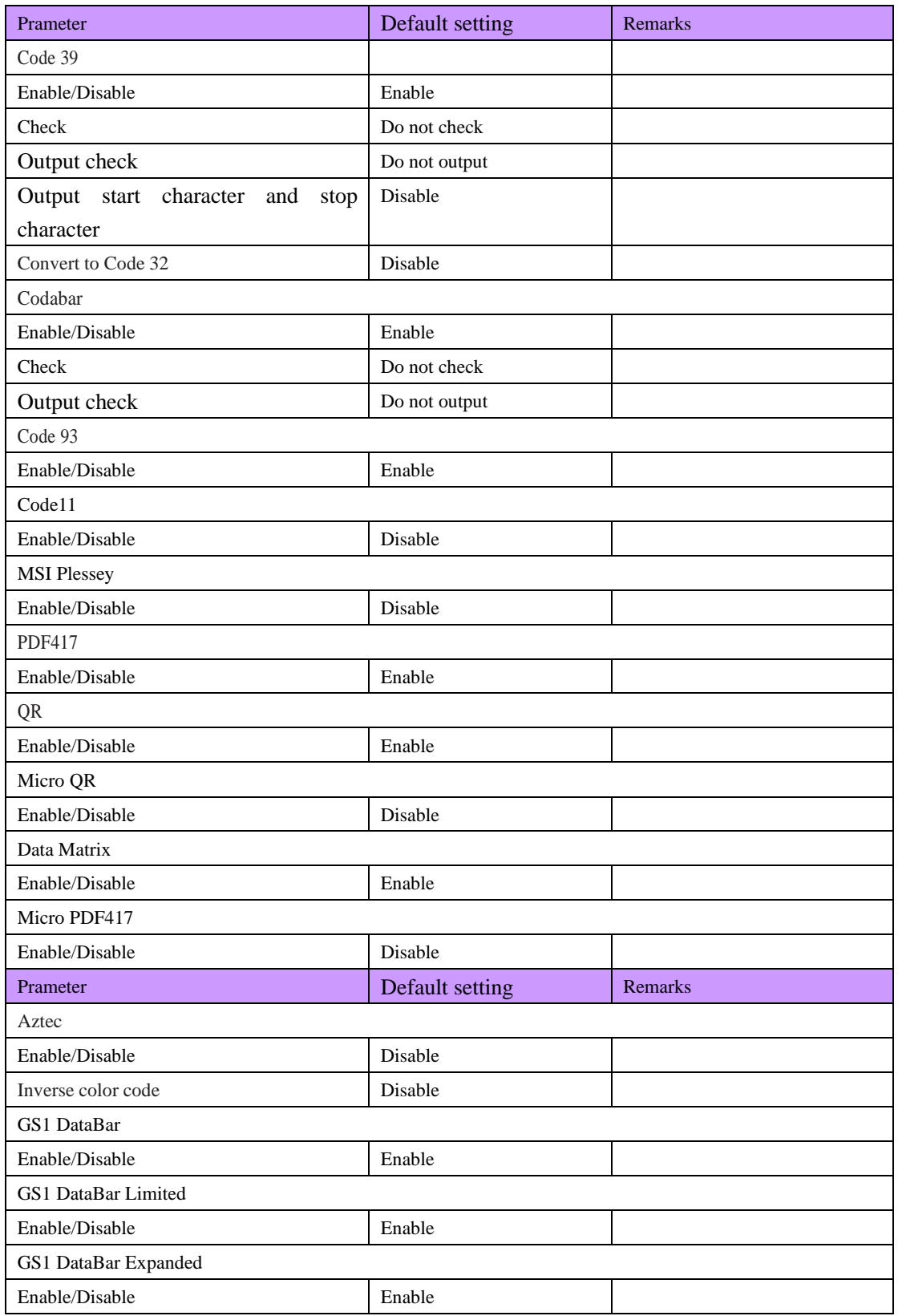

# <span id="page-46-0"></span>**Apendix B: ASCII Table**

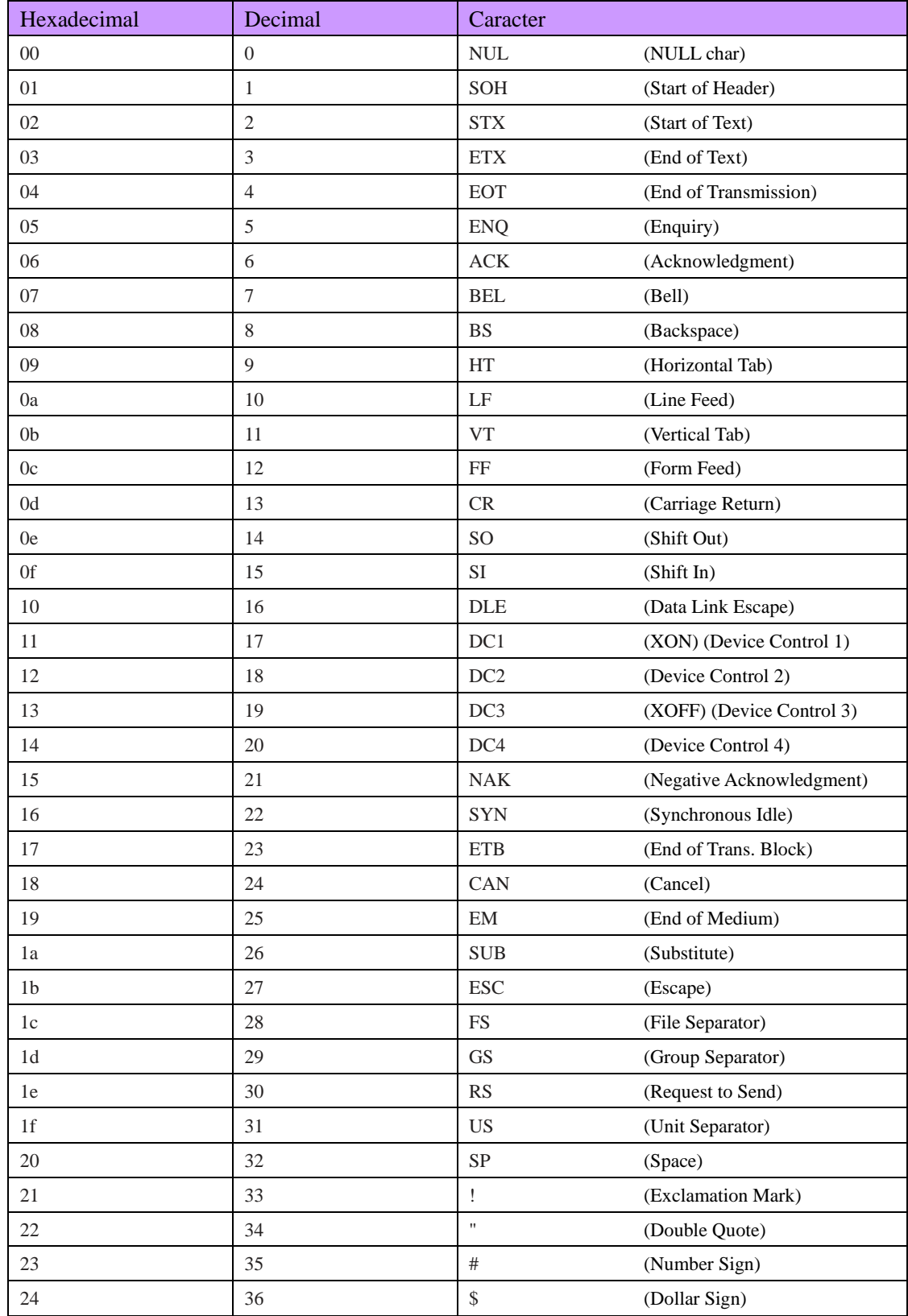

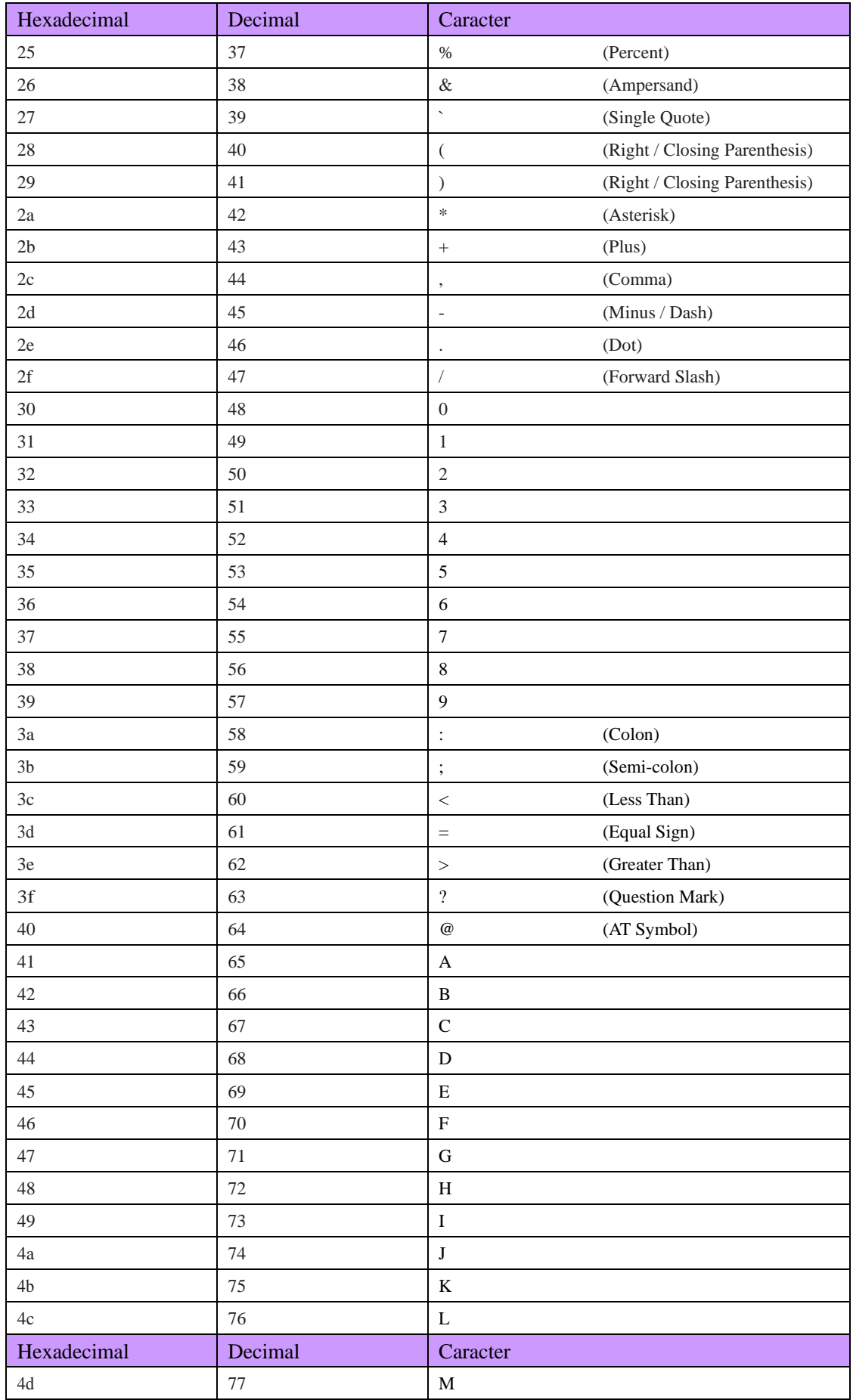

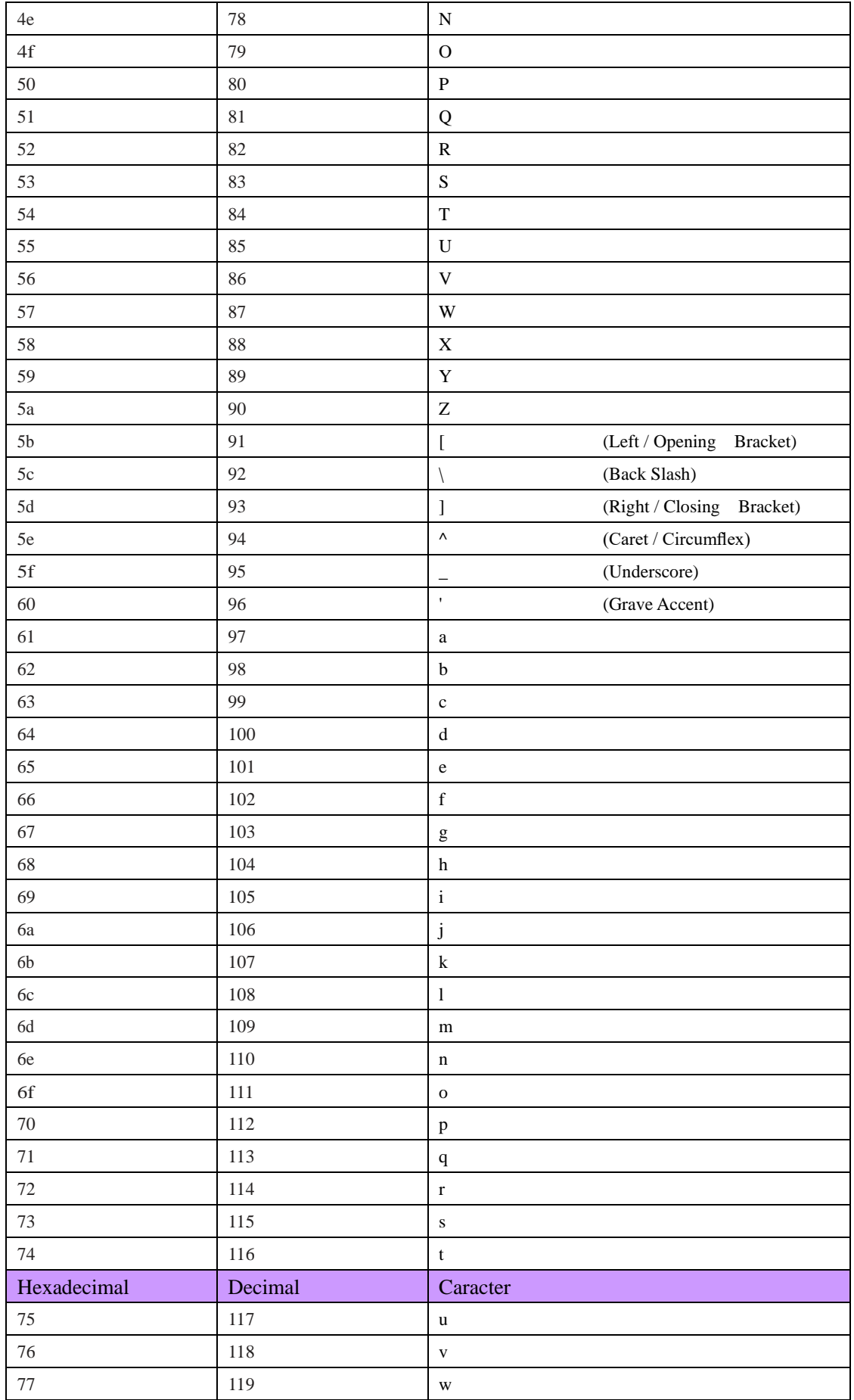

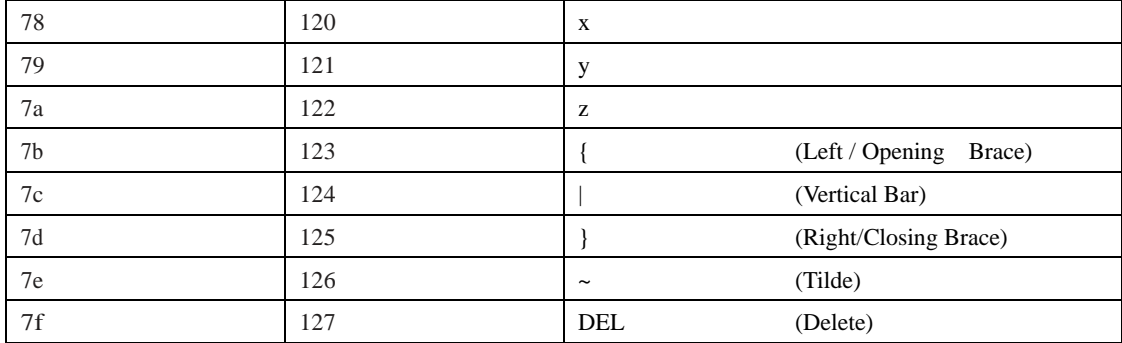